**WALKTHROUGH for Director:** 

**User and User Roles** 

**Draft 1.01 By Colin Crook** 

# **Notices**

This information was developed for products and services offered in the U.S.A. IBM may not offer the products, services, or features discussed in this document in other countries. Consult your local IBM representative for information about the products and services currently available in your area. Any reference to an IBM product, program, or service is not intended to state or imply that only that IBM product, program, or service may be used. Any functionally equivalent product, program, or service that does not infringe any IBM intellectual property right may be used instead. However, it is the user's responsibility to evaluate and verify the operation of any non-IBM product, program, or service. IBM may have patents or pending patent applications covering subject matter described in this document. The furnishing of this document does not give you any license to these patents. You can send licenseinquiries, in writing, to:

*IBM Director of Licensing, IBM Corporation, North Castle Drive, Armonk, NY 10504-1785 U.S.A.* 

**The following paragraph does not apply to the United Kingdom or any other country where such provisions are inconsistent with local law:** INTERNATIONAL BUSINESS MACHINES CORPORATION PROVIDES THIS PUBLICATION "AS IS" WITHOUT WARRANTY OF ANY KIND, EITHER EXPRESS OR IMPLIED, INCLUDING, BUT NOT LIMITED TO, THE IMPLIED WARRANTIES OF NON-INFRINGEMENT,MERCHANTABILITY OR FITNESS FOR A PARTICULAR PURPOSE. Some states do not allow disclaimer of express or implied warranties in certain transactions, therefore, this statement may not apply to you.

This information could include technical inaccuracies or typographical errors. Changes are periodically made to the information herein; these changes will be incorporated in new editions of the publication. IBM may make improvements and/or changes in the product(s) and/or the program(s) described in this publication at any time without notice.

Any references in this information to non-IBM Web sites are provided for convenience only and do not in any manner serve as an endorsement of those Web sites. The materials at those Web sites are not part of the materials for this IBM product and use of those Web sites is at your own risk. IBM may use or distribute any of the information you supply in any way it believes appropriate without incurring any obligation to you.

Information concerning non-IBM products was obtained from the suppliers of those products, their published announcements or other publicly available sources. IBM has not tested those products and cannot confirm the accuracy of performance, compatibility or any other claims related to non-IBM products. Questions onthe capabilities of non-IBM products should be addressed to the suppliers of those products.

This information contains examples of data and reports used in daily business operations. To illustrate them as completely as possible, the examples include the names of individuals, companies, brands, and products.

All of these names are fictitious and any similarity to the names and addresses used by an actual business enterprise is entirely coincidental.

#### COPYRIGHT LICENSE:

This information contains sample application programs in source language, which illustrate programming techniques on various operating platforms. You may copy, modify, and distribute these sample programs in any form without payment to IBM, for the purposes of developing, using, marketing or distributing application programs conforming to the application programming interface for the operating platform for which the sample programs are written. These examples have not been thoroughly tested under all conditions. IBM, therefore, cannot guarantee or imply reliability, serviceability, or function of these programs..

## **User and User Roles**

### *Environment*

- o JS22 running AIX 6.1 and Director Server 6.2.
- $\circ$  JS20 & JS21 running AIX 6.1.
- o LS22 running Windows Server 2003
- o Discovery and Inventory have been completed.
- o All systems have full access.

#### *Purpose*

Demonstrate creating a user with specific roles. In this case it will be a user that can create Event Automation Plans. The steps can readily be adapted to suit your own requirements.

#### *Steps*

1. I assume you are logged in. Director has predefined groups that you can make a user a member of, thus inheriting the roles that are assigned to said group. To me you want to create a group so that you have a blank sheet to start assigning only the roles you want.

First we need to create that group. For this we drop to the command line in AIX. Enter **smit groups** and select **Add a Group**.

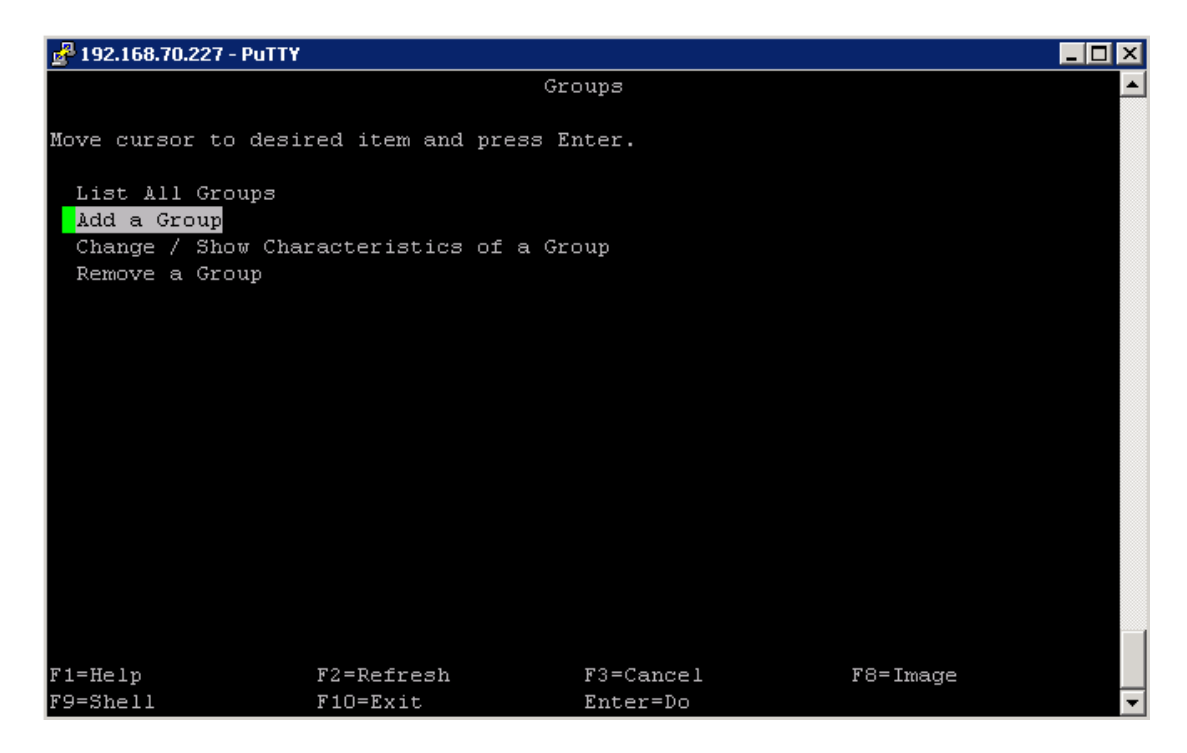

2. The following screen is displayed. Give it a group name. Mine is **eventpl**. Press **Enter** and you will get Command OK. Return to the command line.

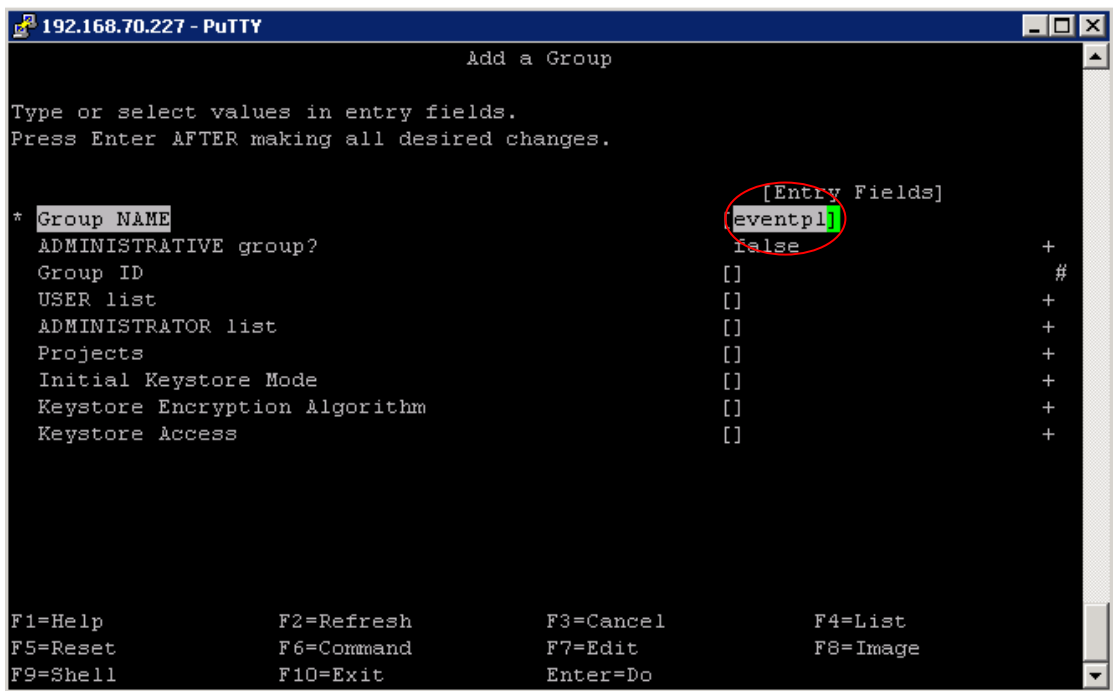

3. You need to authorise the group with Director by issuing:

#### **smcli authusergp eventpl**

You should receive:

#### **DNZCLI1033I : The group eventpl was successfully authorized.**

4. We now need to create our user. Enter **smit user**. Hit **Enter** for the top option **Add a User**.

On the following menu enter a name for the user and input the primary group and group set. I used **borris** for the user, **staff** for the primary group and **staff**, **eventpl** for the group set.

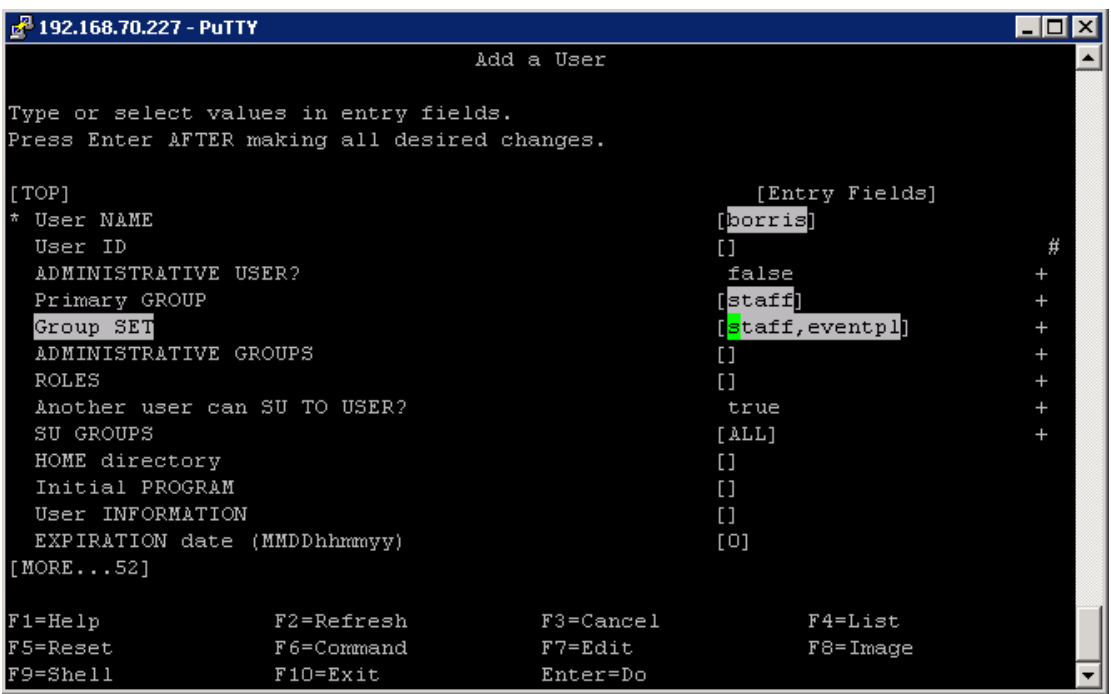

5. If you are logged into Director as root you will need to relog in order to see the effect of adding the group eventpl and giving borris membership. Once you are back in, click on **Security** followed by **Users**. You can see the group and user displayed in the right pane.

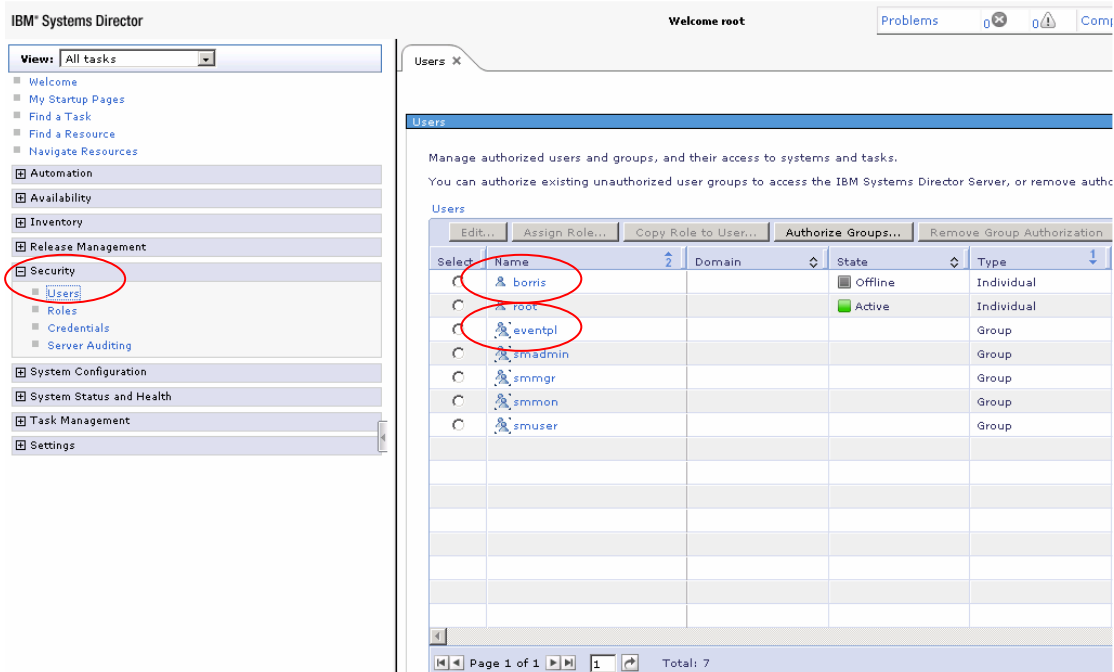

6. We now need to define what the user can access. Click on **Roles** in the **Security** section. Now click on **Create** in the right pane.

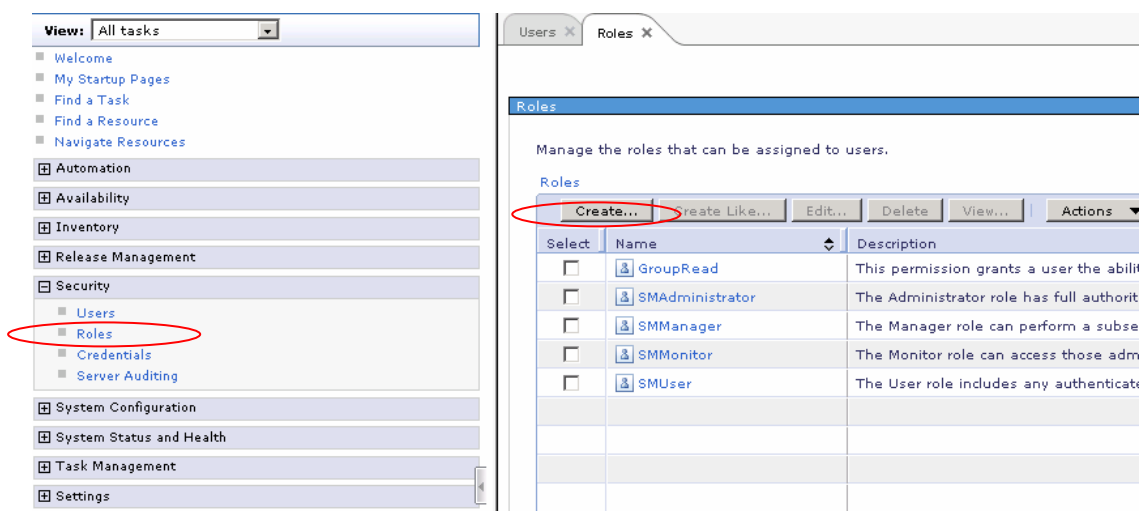

7. This brings us into the wizard. On the first screen we enter a name and description. Click **Next**.

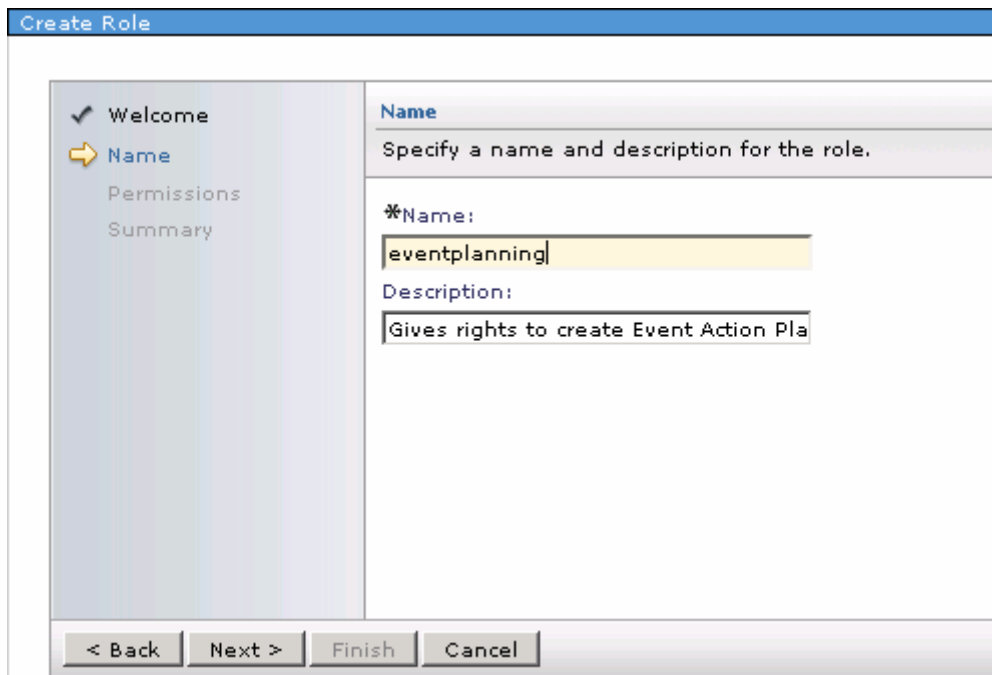

8. There are a lot of individual options under each heading in **Available permissions**. Some of these can be seen in **Selected permissions**. The reason for mentioning this is that there maybe something in there that you may want to remove. In my example I just added everything for **Automation** and **Systems Status and Health** by selecting them on the left and pressing **Add**.

The operations I would like this user perform need access to these two areas. The first, **Automation**, is where you define an **Event Action** and where you link the **Monitor/Threshold** to it via an **Event Automation Plan**.

The second **Systems Status and Health** are where we can define our thresholds.

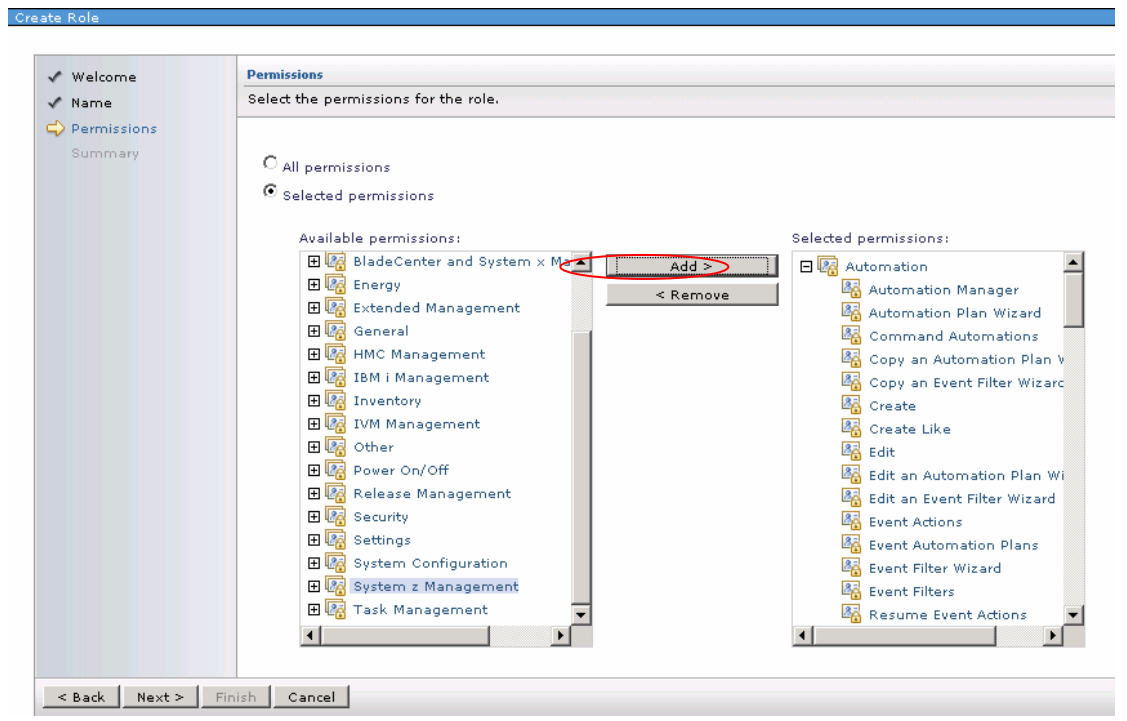

Click **Next** and then **Finish**. Your role is now defined.

| Roles |        |                               |           |
|-------|--------|-------------------------------|-----------|
|       |        | Edit<br>Create Like<br>Create | Dele      |
|       | Select | Name<br>≎                     | Descript  |
|       | U      | & eventplanning               | Gives ri- |
|       | П      | & GroupRead                   | This per  |
|       | П      | & SMAdministrator             | The Adr   |
|       | ⊓      | & SMManager                   | The Mar   |
|       | П      | & SMMonitor                   | The Mor   |
|       | U      | & SMUser                      | The Use   |
|       |        |                               |           |

9. Navigate back to **Users** under **Security**. Highlight the radial next to Borris and Press **Assign Role**.

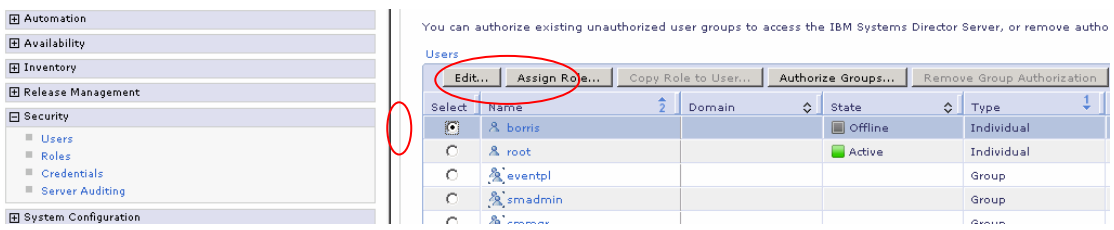

Here we select our role, click **Next**.

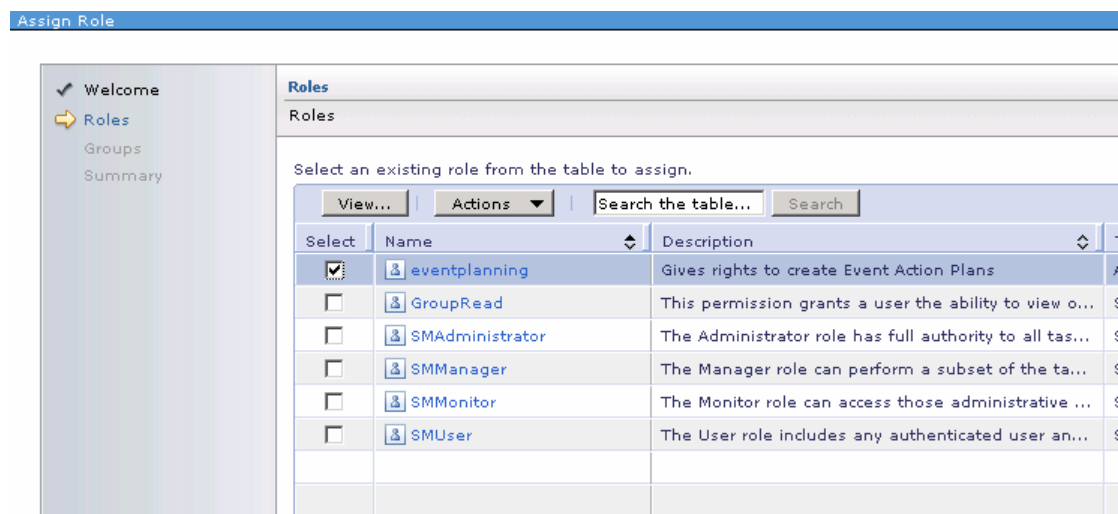

In my example I want only AIX systems accessed by this user so I toggled down though **Groups by System Type** and **Operating Systems**. I then selected **AIX Systems** and pressed **Add**.

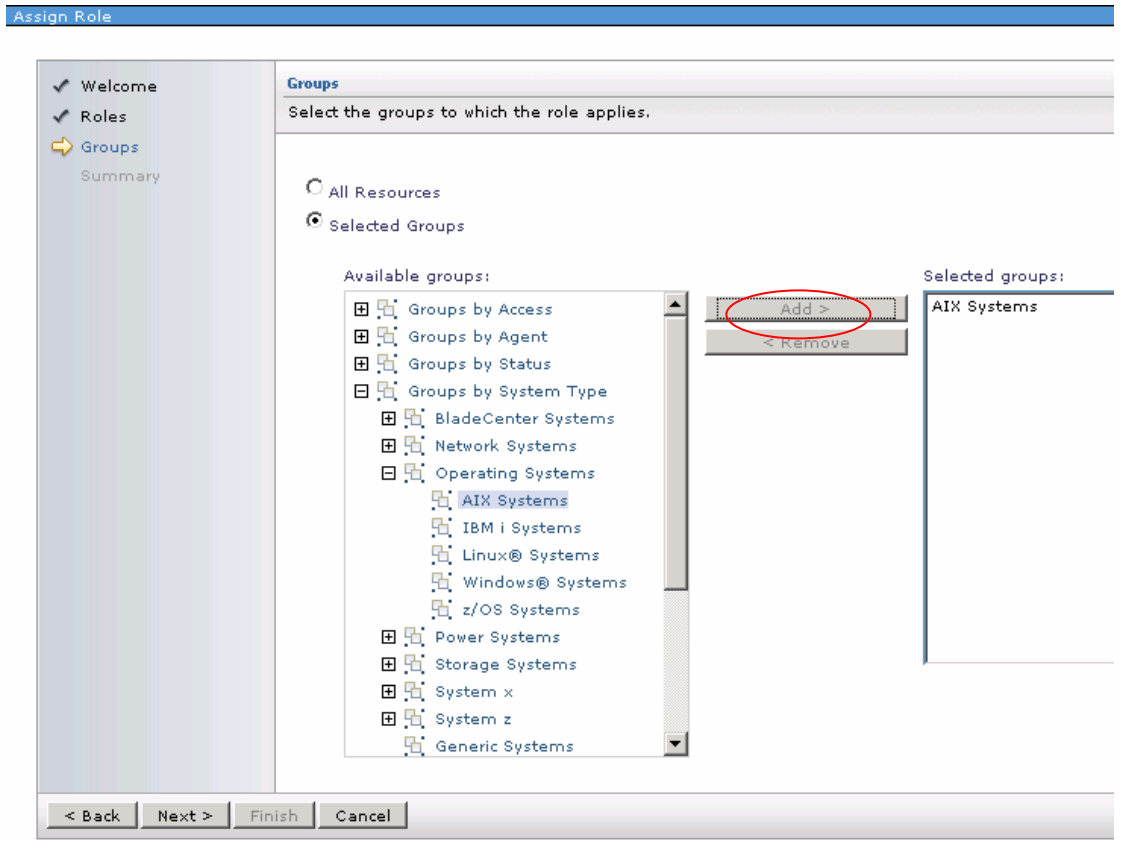

Click **Next** and **Finish**.

10. To now log in with the user borris you need to set a password. The thing that caught me out was you have to log in with the user to your AIX image and change the password you have just set. Once you have performed this step when you log in access is limited to the areas we previously defined.

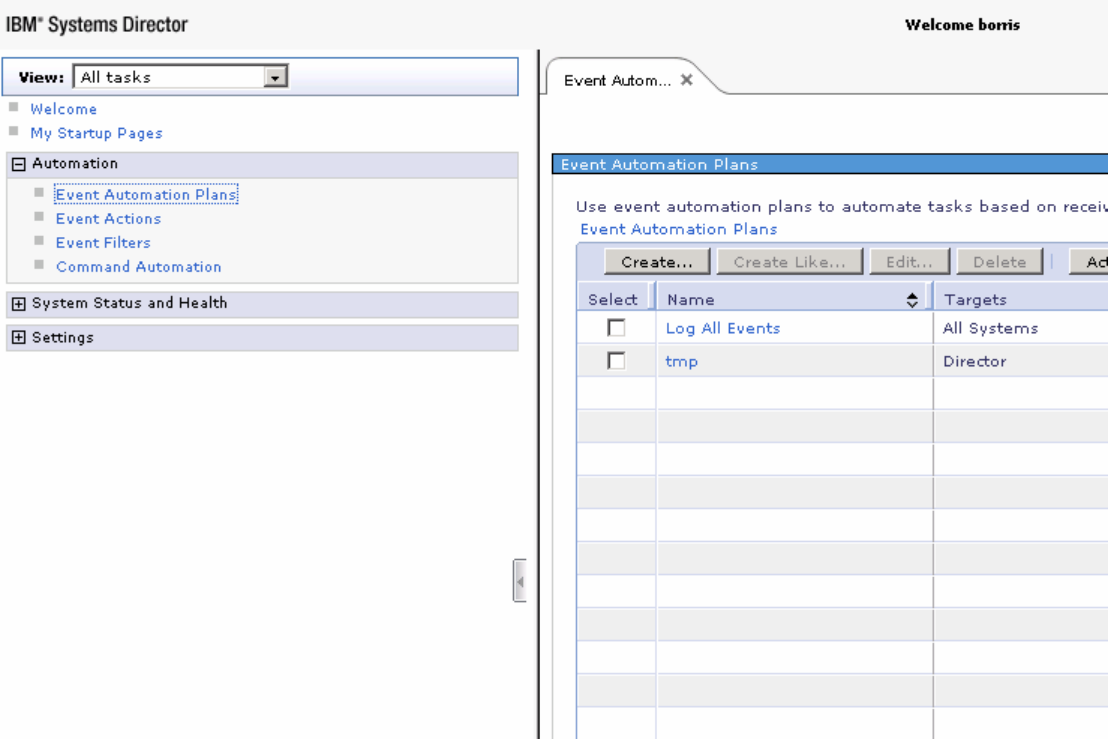